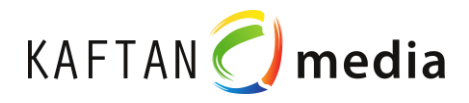

# **PLC-Learn 1200**

 $\overline{1}$ 

# **Bedienungsanleitung**

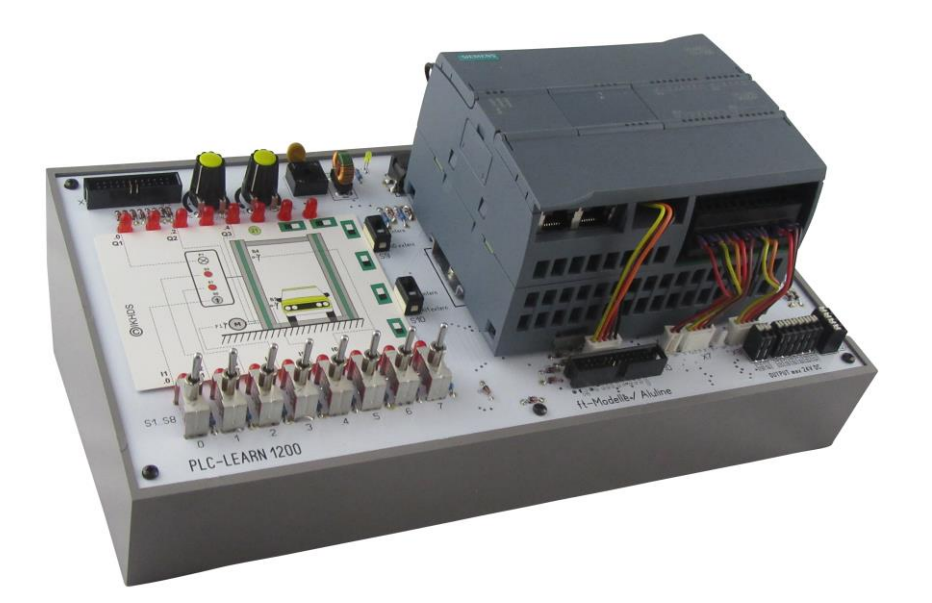

Stand: 15.05.2019

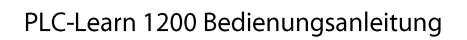

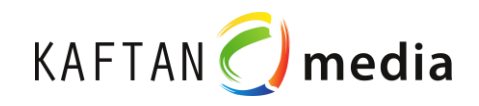

# **Inhalt**

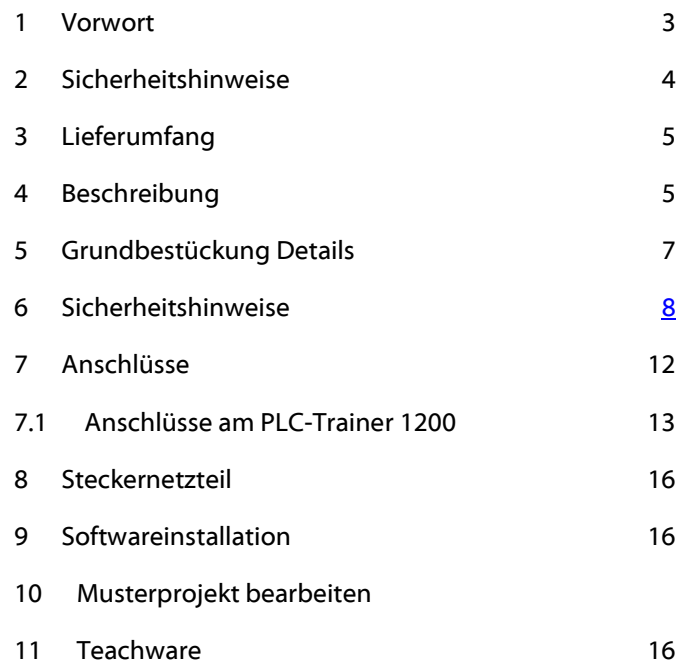

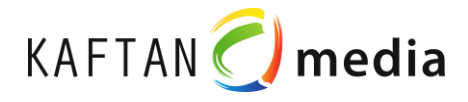

# <span id="page-2-0"></span>**1 Vorwort**

## **Zweck der Bedienungsanleitung**

Die Familie S7-1200 umfasst verschiedene speicherprogrammierbare Steuerungen (SPS), mit denen Sie eine breite Palette von Automatisierungsaufgaben lösen können. Durch das kompakte Design, die Möglichkeit der Erweiterung, den günstigen Preis und einen leistungsstarken Befehlssatz eignet sich die S7-1200 hervorragend für eine Vielzahl von Steuerungsanwendungen. Die Ausführungen der S7-1200 und die vielfältigen Programmiermöglichkeiten unter Windows bieten Ihnen extrem hohe Flexibilität beim Umsetzen Ihrer Automatisierungslösungen.

Diese Bedienungsanleitung bietet Informationen zum Anschluss des **PLC-Learn 1200 Trainer** an einen PC und zum Installieren und Programmieren von S7-1200 Steuerungen und wendet sich an Auszubildende, Facharbeiter, Meister, Techniker, Ingenieure, Programmierer und Wartungspersonal mit allgemeinen Kenntnissen über Automatisierungssysteme.

## **Erforderliche Grundkenntnisse**

Damit Sie mit diesem Handbuch arbeiten können, benötigen Sie allgemeine Kenntnisse im Bereich der Automatisierung und der speicherprogrammierbaren Steuerungen.

## **Umfang des Handbuchs**

Dieses Handbuch gilt für den **PLC-Learn 1200** in Verbindung mit STEP 7 Basic Vxxx und der Siemens Produktreihe S7-1200.

## **Service & Support**

Zusätzlich zu unserem Dokumentations-Angebot bieten wir Ihnen im Internet unser technisches Know-how an:

#### [http://www.kaftan-media.com](http://www.kaftan-media.com/)

Falls Sie technische Fragen haben, eine Schulung benötigen oder den **PLC-Learn 1200** in Verbindung mit S7- 1200-Produkten bestellen wollen, wenden Sie sich bitte an:

IKH Didactic Systems UG / KAFTAN-media Heuberg 10

91781 Weißenburg

Telefon: 0 91 49 – 380

E-Mail:

[kaftan@ikh-schulung.de](mailto:kaftan@ikh-schulung.de)

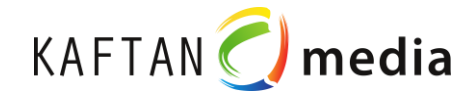

# <span id="page-3-0"></span>**2 Sicherheitshinweise**

### **Warnhinweiskonzept**

Dieses Handbuch enthält Hinweise, die Sie zu Ihrer persönlichen Sicherheit sowie zur Vermeidung von Sachschäden beachten müssen. Die Hinweise zu Ihrer persönlichen Sicherheit sind durch ein Warndreieck hervorgehoben, Hinweise zu alleinigen Sachschäden stehen ohne Warndreieck. Je nach Gefährdungsstufe werden die Warnhinweise in abnehmender Reihenfolge wie folgt dargestellt.

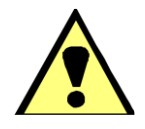

#### GEFAHR

bedeutet, dass Tod oder schwere Körperverletzung eintreten wird, wenn die entsprechenden Vorsichtsmaßnahmen nicht getroffen werden.

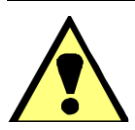

#### WARNUNG

bedeutet, dass Tod oder schwere Körperverletzung eintreten wird, wenn die entsprechenden Vorsichtsmaßnahmen nicht getroffen werden.

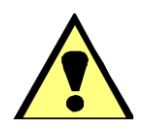

### VORSICHT

mit Warndreieck bedeutet, dass eine leichte Körperverletzung eintreten kann, wenn die entsprechenden Vorsichtsmaßnahmen nicht getroffen werden.

#### VORSICHT

ohne Warndreieck bedeutet, dass Sachschaden eintreten kann, wenn die entsprechenden Vorsichtsmaßnahmen nicht getroffen werden.

#### ACHTUNG

bedeutet, dass ein unerwünschtes Ergebnis oder Zustand eintreten kann, wenn der entsprechende Hinweis nicht beachtet wird.

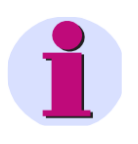

#### HINWEIS

ist eine wichtige Information über das Produkt, die Handhabung des Produktes oder den jeweiligen Teil der Dokumentation, auf den besonders aufmerksam gemacht werden soll.

### **Qualifiziertes Personal**

Das zugehörige Gerät/System darf nur in Verbindung mit dieser Dokumentation eingerichtet und betrieben werden. Inbetriebsetzung und Betrieb eines Gerätes/Systems dürfen nur von qualifiziertem Personal vorgenommen werden. Qualifiziertes Personal im Sinne der sicherheitstechnischen Hinweise dieser Dokumentation sind Personen, die die Berechtigung haben, Geräte, Systeme und Stromkreise gemäß den Standards der Sicherheitstechnik in Betrieb zu nehmen, zu erden und zu kennzeichnen.

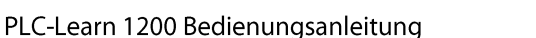

# <span id="page-4-0"></span>**3 Lieferumfang**

1 PLC-Trainer 1200 IKH Didactic Systems / KAFTAN-media

Wahlweise mit-/ohne SIMATIC S7-1200 CPU 1214C DC/DC/DC oder 1215C DC DC DC Nominal 24V DC

1 Steckernetzteil International 230V AC / 24V DC, 750mA

32 lernkarten 110 x 81mm laminiert in Klarsichtbox

1 DVD-ROM KAFTAN-media Teachware mit 32 praktischen Aufgaben und Lösungen entsprechend der Lernkarten

# <span id="page-4-1"></span>**4 Beschreibung**

### **Funktionen des PLC-Trainers 1200**

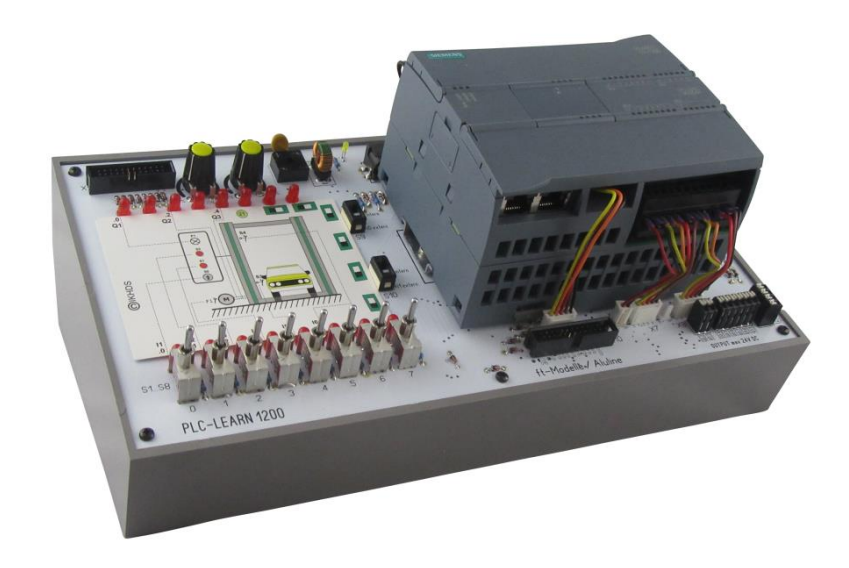

*Bild 1: PLC-Learn 1200*

Das Trainingsgerät **PLC-learn 1200** besteht aus einem formschönen und kompakten Kunststoffgehäuse. An der Frontseite ist eine Auflagefläche für Lernkarten mit einer Größe von 111 x 82 mm vorgesehen. Durch einfaches Austauschen der laminierten Lernkarten und der dazugehörigen Teachware können dort bis zu 32 praxisgerechte Beispiele (mittels 32 Lernkarten) getestet werden. Weiterhin ist es möglich, über 2-mm-Buchsen oder über Tast-/Rastschalter Eingangssignale von 24 V DC der CPU zuzuführen.

Grundbestückung:

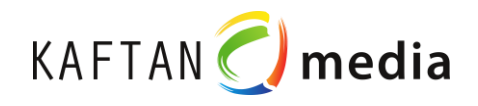

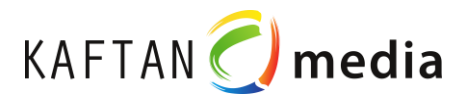

- o Stromversorgungsbuchse 24 V DC / 0,75 A, Spannungsanzeige über 3mm LED grün
- o 14 digitale Eingänge: 8 Eingänge sind auf Tast-/Rastschalter geführt, Statusanzeige über LED rot
- o 8 Eingänge sind auf Feder-Druck-Klemmen für die externe Signaleingabe +24V DC geführt
- o Es besteht die Möglichkeit zur Prüfung von schnellen Zähleingängen einen Frequenzgenerator z.B. bis 10KHz mit einer Impuls-Ausgangsspannung 15…24V max. anzuschließen
- o Die schnellen Zähleingänge werden für Positionieraufgaben benötigt.
- o 10 Eingänge sind Dioden -Entkoppelt auf den Wannenstecker 26pol. "ft-Modelle /Aluline" geführt
- o 8 Eingänge sind Dioden Entkoppelt auf den Wannenstecker 24pol. "Plug-On-Module" geführt
- o 10 digitale Ausgänge 8 Ausgänge, Statusanzeige über LED rot
- o 8 Ausgänge sind auf Feder-Druck-Klemmen für die Ansteuerung externer Aktoren z.B. Relais, Schütz, Leuchtmelder u.s.w. geführt.
- o 10 Ausgänge sind auf den Wannenstecker 26pol. "ft-Modelle" geführt.
- o 8 Ausgänge sind auf den Wannenstecker 24pol. "Plug-On-Module" geführt.
- o Analog Ein-/Ausgabe 7 Feder-Druck-Klemmen für die ext. Analog-Signale
- o 2 Potentiometer Analogwertvorgabe jeweils 0…10V DC ( z.B. IST-SOLL Wert)
- o 3 Schiebeschalter 1 Schiebeschalter für die Umschaltung Stromausgabe (mA) oder
- o Spannungsausgabe (V)
- o 2 Schiebeschalter für die Umschaltung int. 0…10V auf ext. 0…10V

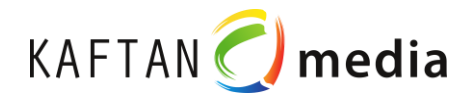

# <span id="page-6-0"></span>**5 Details des PLC-Learn 1200**

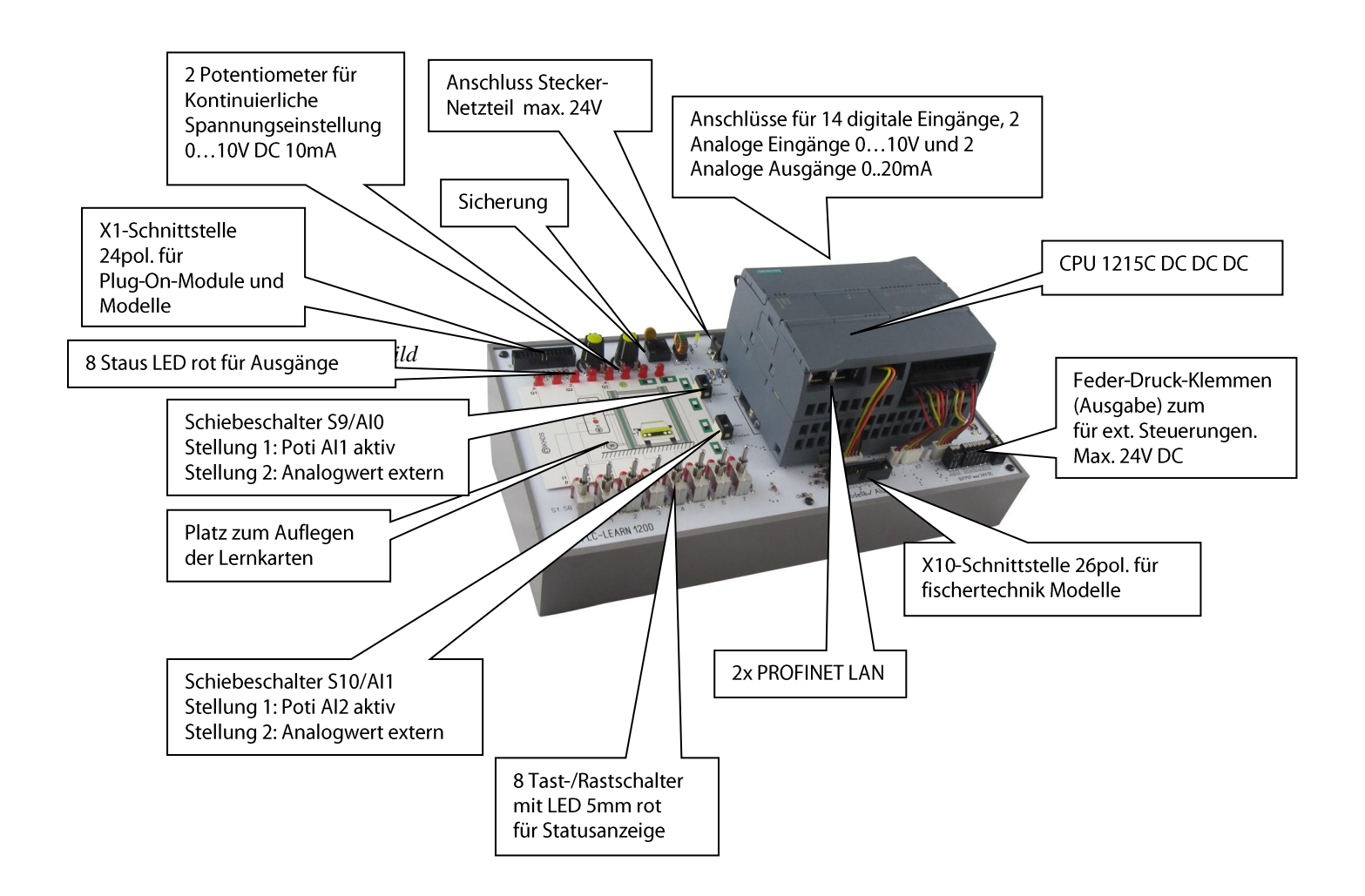

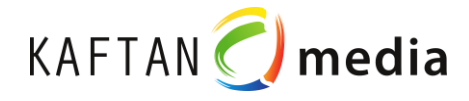

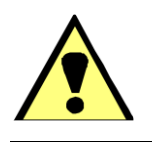

#### WARNUNG

Es darf an keine der Sicherheitsbuchsen eine Spannung über 24 V DC angelegt werden, sonst besteht Lebensgefahr!

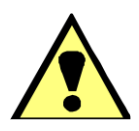

### WARNUNG

Wenn Sie die S7-1200 oder daran angeschlossene Geräte in eingeschaltetem Zustand ein- oder ausbauen, kann es passieren, dass Sie einen elektrischen Schlag bekommen oder die Geräte unerwartet arbeiten.

Ist die Spannungsversorgung der S7-1200 und aller daran angeschlossenen Geräte während des Ein- bzw. Ausbaus von Geräten nicht abgeschaltet, so kann dies aufgrund von elektrischem Schlag oder unerwartetem Betrieb der Geräte zu tödlichen oder schweren Verletzungen und/oder Sachschaden führen.

Treffen Sie alle notwendigen Sicherheitsvorkehrungen und vergewissern Sie sich, dass vor dem Ein- bzw. Ausbau eines Geräts die Spannungsversorgung der S7-1200 CPUs abgeschaltet ist.

Achten Sie immer darauf, dass Sie das richtige Modul bzw. das richtige Gerät verwenden, wenn Sie ein S7-1200 Gerät einbauen bzw. auswechseln.

Es wird am PLC-Trainer 1200 / PLC-Rack 1200 die **CPU 1215C DC/DC/DC** verwendet. Die Betriebsspannung darf max. 24 V DC betragen!

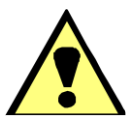

#### WARNUNG

Falscher Einbau eines S7-1200-Moduls kann zu unvorhersehbarer Funktionsweise des Programms der S7-1200 führen.

Wird ein S7-1200 Gerät durch eine andere Variante ersetzt, nicht richtig ausgerichtet oder in der falschen Reihenfolge eingebaut, so kann dies aufgrund von unerwartetem Betrieb der Geräte zu tödlichen oder schweren Verletzungen und/oder Sachschaden führen.

Wechseln Sie ein S7-1200 Gerät immer mit der gleichen Ausführung aus, richten Sie das Gerät korrekt aus und bauen Sie es an der richtigen Stelle ein.

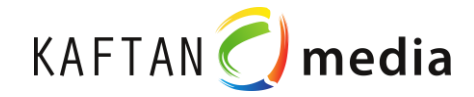

# **6 Einbau der CPU**

Die CPU kann auf einfache Weise auf die Standard-Hutschiene die am PLC-Trainer 1200 / PLC-Rack 1200 montiert ist, eingebaut werden.

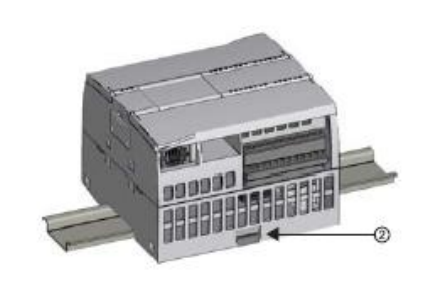

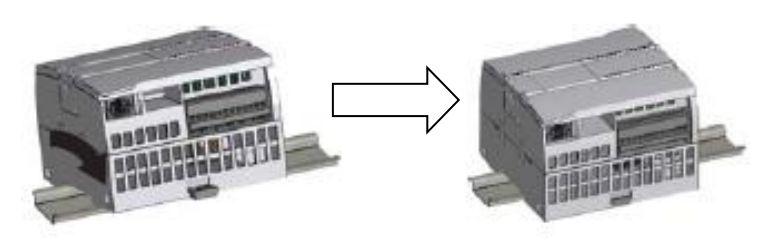

*Bild 3: Montage der CPU auf einer Standard-Hutschiene*

Um die CPU auf dem PLC-Trainer 1200 / PLC-Rack 1200 zu montieren, gehen Sie folgendermaßen vor:

- 1. Hängen Sie die CPU oben an der Hutschiene ein.
- 2. Ziehen Sie die Hutschienenklemme (2) auf der Unterseite der CPU heraus, damit die CPU über die Schiene passt.
- 3. Schwenken Sie die CPU nach unten in ihre Einbauposition auf der Schiene.
- 4. Drücken Sie die Klemmen herunter, so dass die CPU fest auf der Schiene sitzt.

# **Einbau eines Kommunikationsmoduls**

Schließen Sie das Kommunikationsmodul (CM) an die CPU an und bauen Sie alle Module gemeinsam auf der Hutschiene ein.

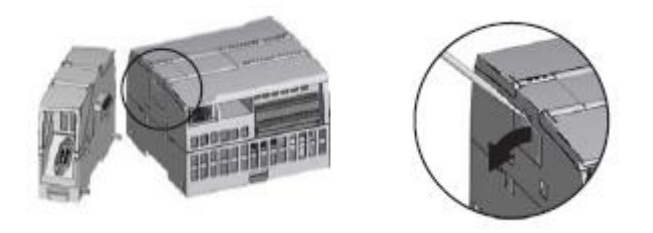

*Bild 4: Einbau eines Kommunikationsmoduls*

Nehmen Sie die Busabdeckung an der linken Seite der CPU ab:

- 1. Führen Sie einen Schraubendreher in den Schlitz über der Busabdeckung ein.
- 2. Hebeln Sie die Abdeckung vorsichtig oben aus ihrer Halterung.
- 3. Nehmen Sie die Busabdeckung ab. Bewahren Sie die Abdeckung zur späteren Verwendung auf.

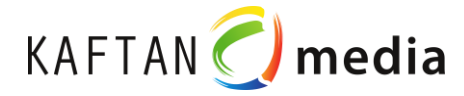

# **Einbau eines Signalboards**

Bereiten Sie die CPU für den Einbau des Signalboards vor, indem Sie die Spannung der CPU ausschalten und die untere und obere Abdeckung der Klemmenleiste von der CPU abnehmen.

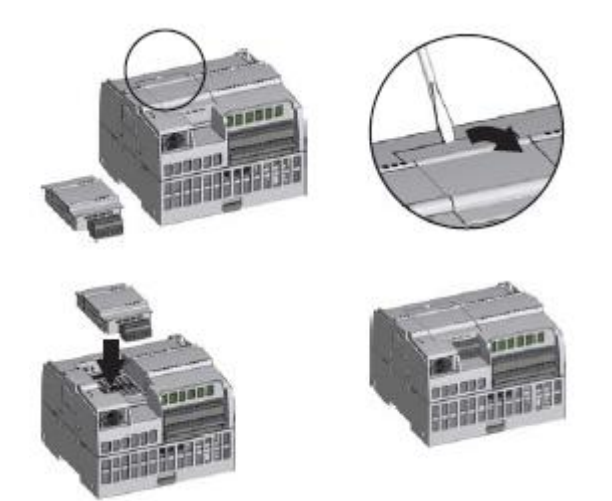

*Bild 5: Einbau eines Signalboards*

Zum Einbauen des Signalboards gehen Sie folgendermaßen vor:

- 1. Führen Sie einen Schraubendreher in den Schlitz oben auf der CPU an der Hinterseite der Abdeckung ein.
- 2. Hebeln Sie die Abdeckung vorsichtig aus ihrer Halterung und nehmen Sie sie von der CPU ab. Bewahren Sie die Abdeckung zur späteren Verwendung auf.
- 3. Setzen Sie das Signalboard gerade von oben in seine Montageposition in der CPU ein.
- 4. Drücken Sie das Signalboard fest herunter, bis es einrastet.
- 5. Setzen Sie die Klemmenabdeckungen wieder ein.

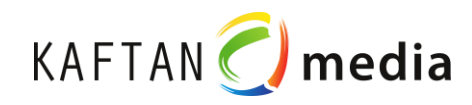

<span id="page-11-0"></span>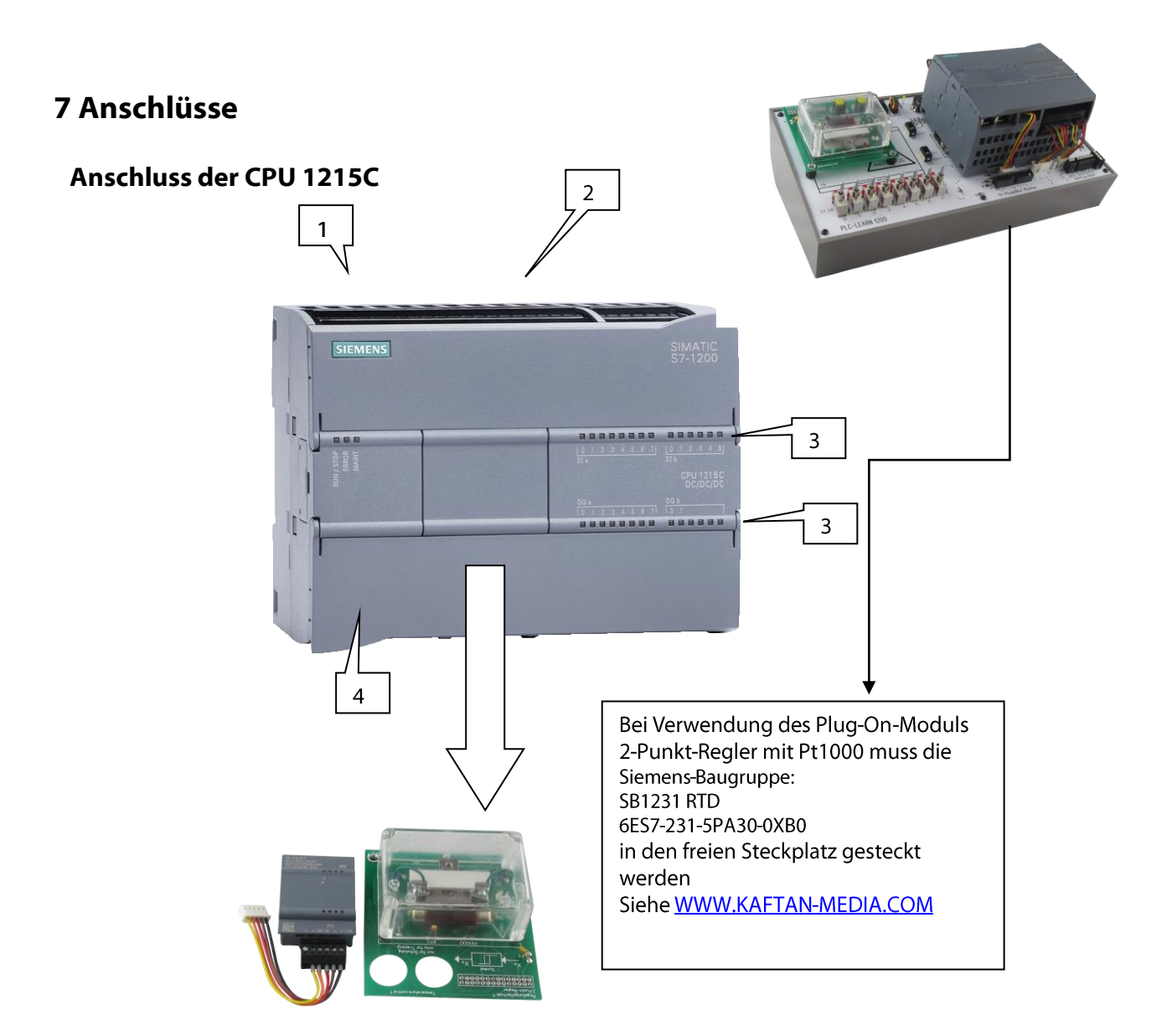

- 1 Stromanschluss
- 2 Steckbarer Klemmenblock für die Anwenderverdrahtung (hinter den Abdeckklappen)
- 3 Status-LEDs für die integrierten Ein-/Ausgänge
- 4 PROFINET-Anschlüsse (auf der Unterseite der CPU)

Für die Kommunikation mit einem Programmiergerät (PC) verfügt die CPU über zwei integrierten PROFINET-Anschlüsse. Die Verbindung kann mit einem handelsüblichen Ethernetkabel (Längen: 1 – 10 m) vorgenommen werden.

Über ein PROFINET-Netzwerk kann die CPU mit HMI-Bediengeräten oder anderen CPUs kommunizieren.

<span id="page-12-0"></span>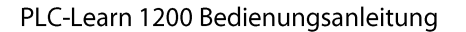

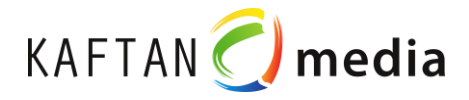

# **7.1 Anschlüsse am PLC-Trainer 1200**

### **Verdrahtung der Anschlussstecker mit der CPU**

VORSICHT Es darf nur eine CPU mit 24 V DC verwendet werden.

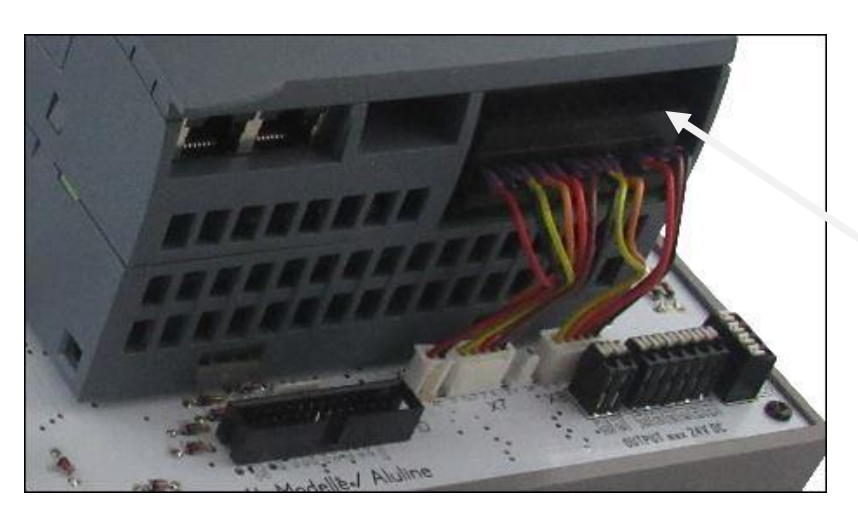

Eingänge werden nur in Verbindung mit dem Plug-On-Modul 2-Punkt-Regler benötigt Siemens-Baugruppe: **SB1231 RTD** 6ES7-231-5PA30-0XB0

*Bild 6: Verdrahtung der S7-1200 CPU 1215C DC DC DC (10 digitale Ausgänge)*

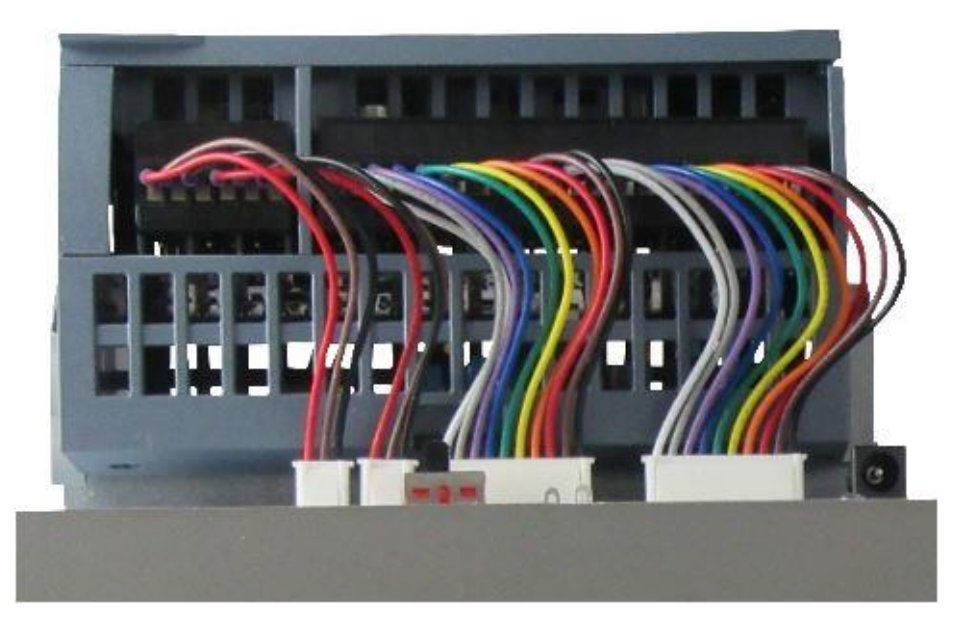

Verdrahtung der S7-1200 CPU 1215C DC DC DC (14 digitale Eingänge, 2 analoge Eingänge, 2 analoge Ausgänge)

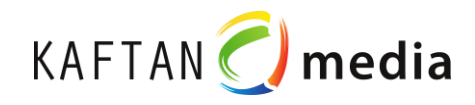

# **Schnittstellen**

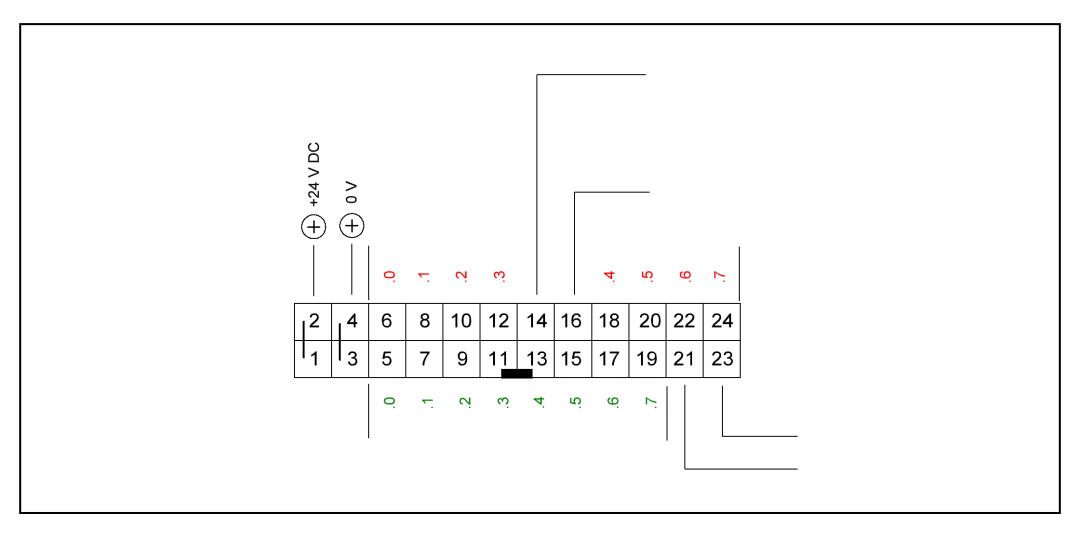

*Bild 7: X2-Schnittstelle (24-polig)*

# **fischertechnik Schnittstelle 26polig**

### **Schnittstellen**

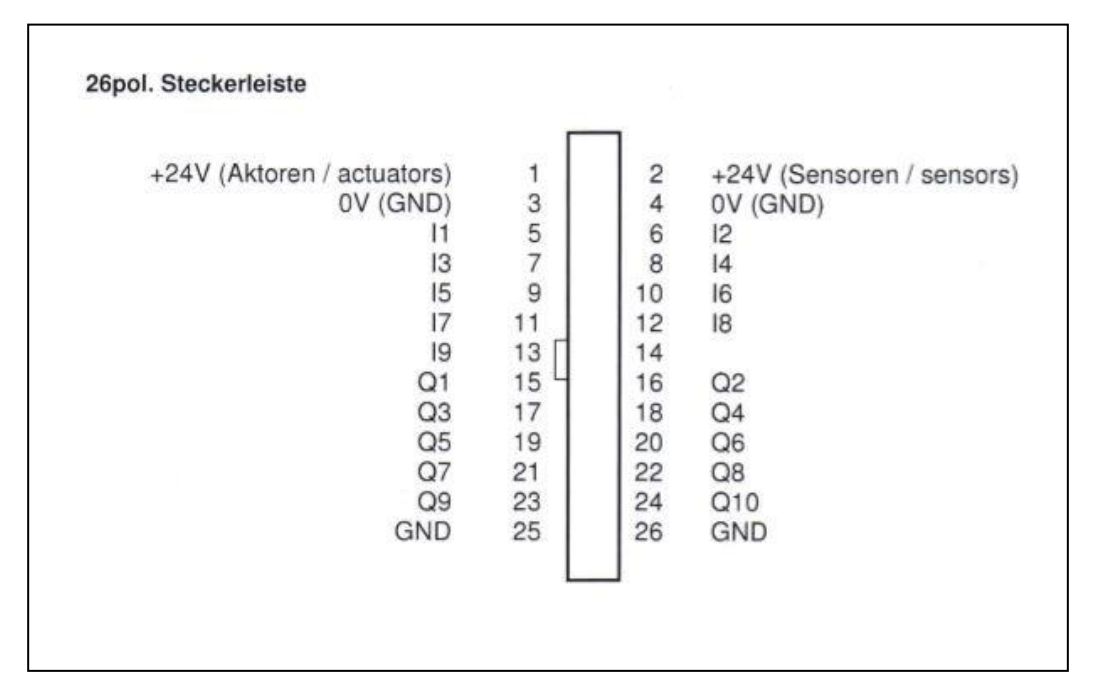

*Bild 8: Fischertechnik-Schnittstelle)*

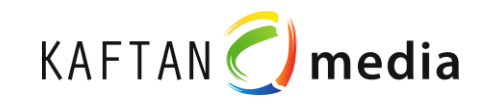

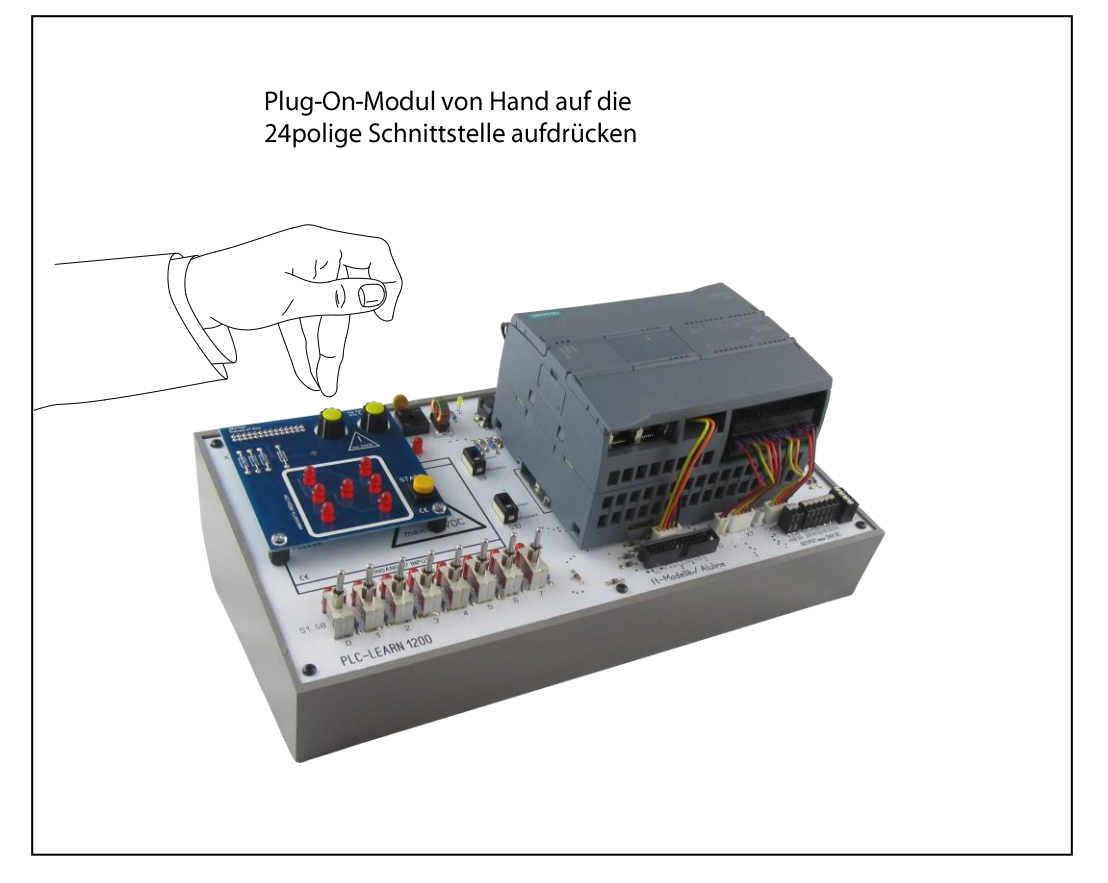

*Bild 9: Plug-On-Module aufstecken*

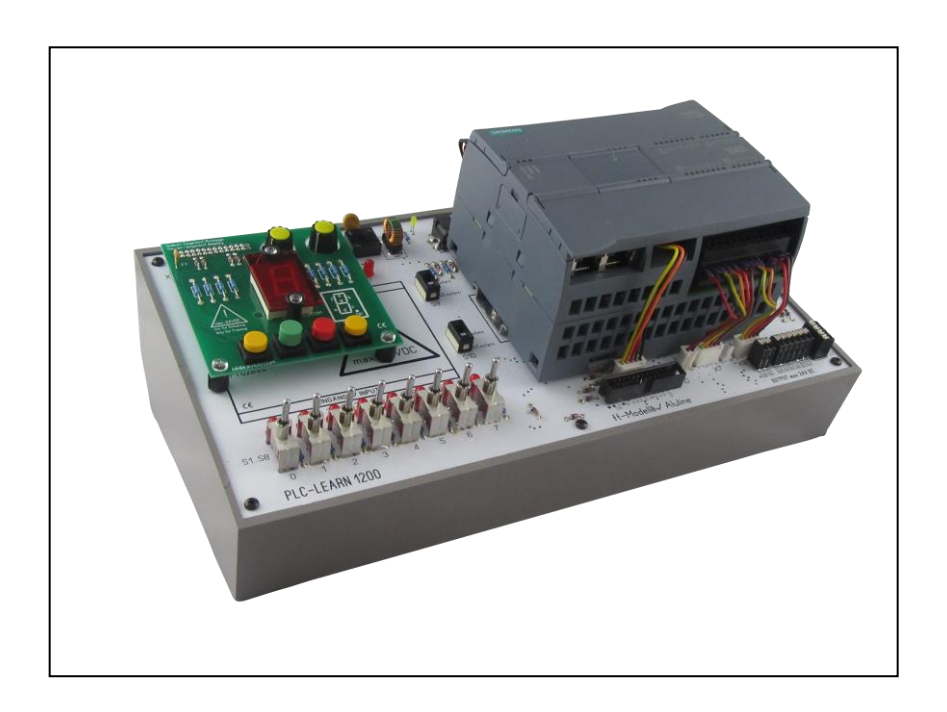

<span id="page-15-0"></span>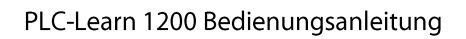

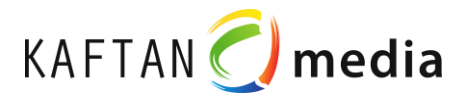

# **8 Steckernetzteil**

Das beiliegende Steckernetzteil kann sowohl für den **PLC-Trainer 1200** als auch für das **PLC-Rack 1200** verwendet werden. Es sind max. 24V DC 750mA erlaubt!

Die X1-Schnittstelle befindet sich auf dem PLC-Trainer 1200. Auf dem PLC-Rack 1200 ist eine entsprechende Buchse (X15-Schnittstelle) vorgesehen.

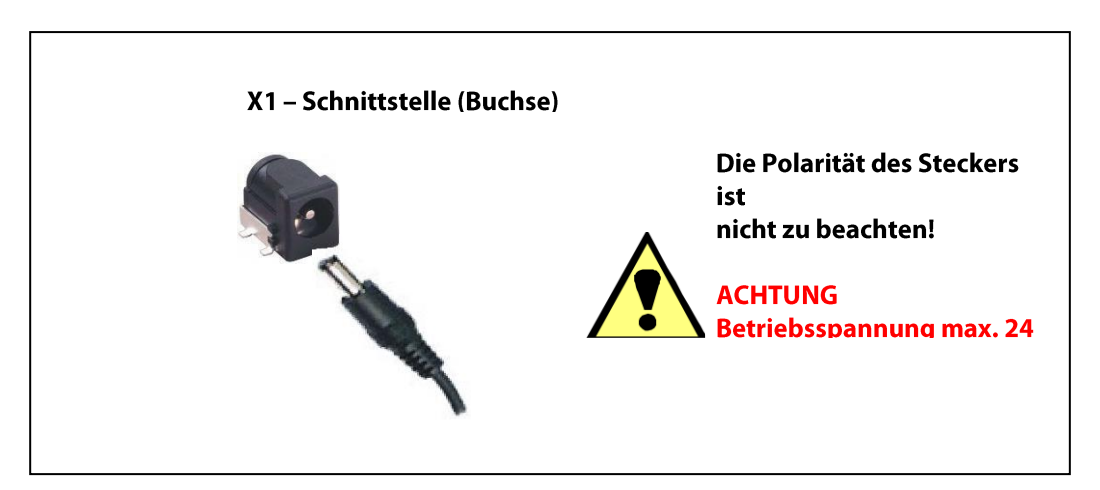

*Bild 10: X1-Schnittstelle (Buchse 2-polig) auf dem PLC-Trainer 1200*

# <span id="page-15-1"></span>**9 Softwareinstallation**

Zur Programmierung und Übertragung der Daten an den PLC-Trainer 1200 / an das PLC-Rack 1200 ist die Software Step7 Basic oder Professional auf Ihrem Arbeits-PC zu installieren.

Die Software ist nicht Bestandteil des Trainers PLC-Learn 1200.

# <span id="page-15-2"></span>**10 Teachware**

Die Teachware enthält die unterschiedlichsten Programmieraufgaben, die in Form vom Lernkarten, Steckmodulen oder Fischertechnik-Modellen getestet werden können.

Jede Programmieraufgabe (Funktion) besteht aus:

- o Hardware: Lernkarte, Steckmodul oder Fischertechnikmodell
- o Aufgabenblatt
- o Lösungsblatt
- o Software: Programm in Form eines Projektes für S7-1200 (zum Testen am PLC-Learn 1200)

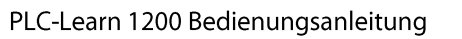

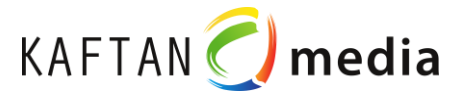

## **Lernkarten**

Es werden 34 Lernkarten zur Verfügung gestellt, die Bestandteil des Lieferumfangs des PLC-Learn 1200 / PLC-Learn Racks 1200 sind:

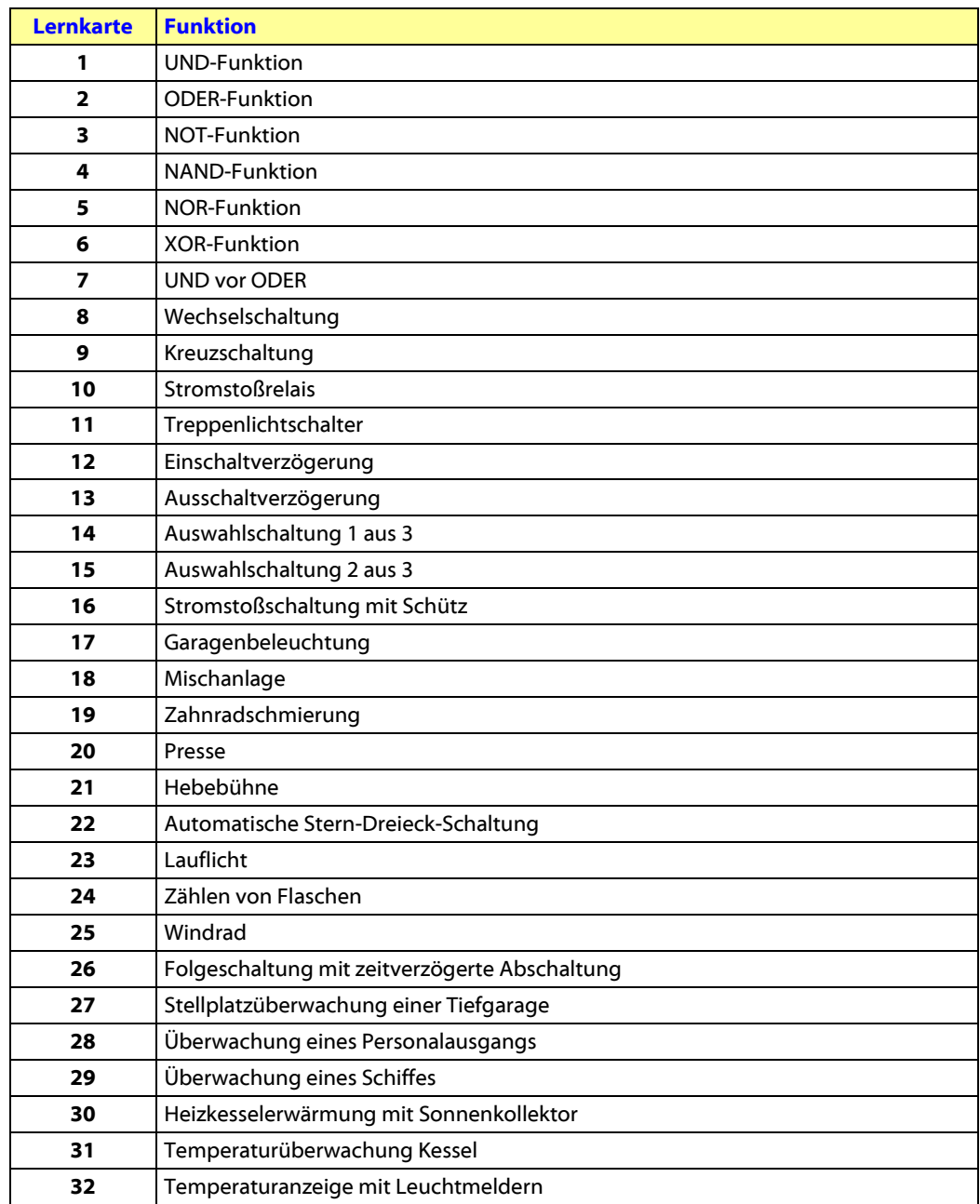

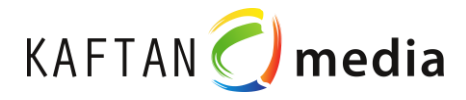

# **12 Plug-On-Module**

Die Steckmodule können als Zubehörpakete (optional) bestellt werden. Sie können nur in Verbindung mit dem PLC-Learn 1200 verwendet werden (siehe Bild 19).

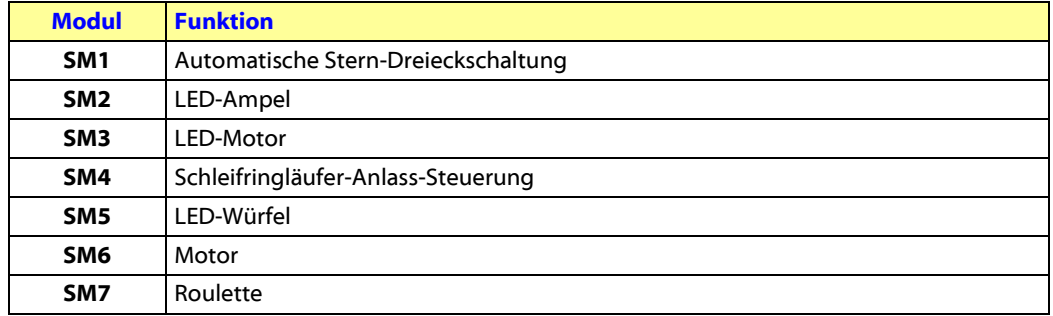

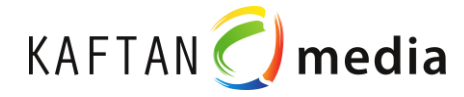

# **13 Fischertechnik-Modelle**

Fischertechnik-Modelle können als Zubehörpakete (optional) bestellt werden. Sie sind in Verbindung mit dem PLC-Learn 1200 und dem PLC-Learn Rack 1200 zu verwenden.

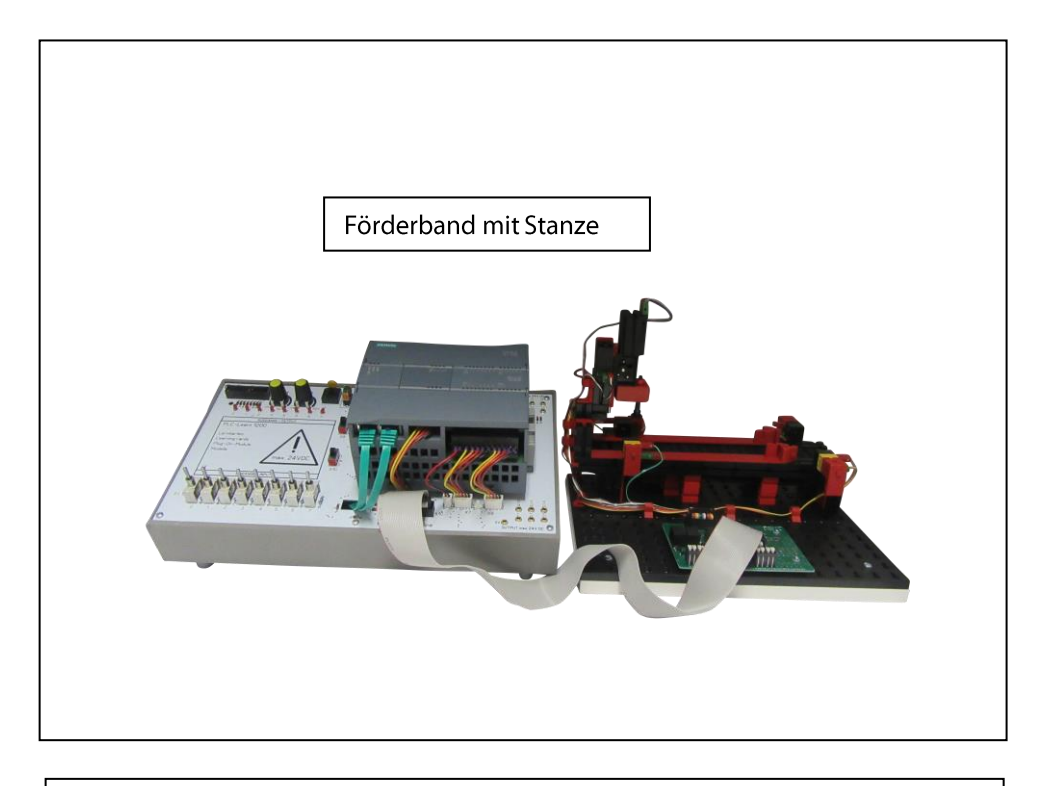

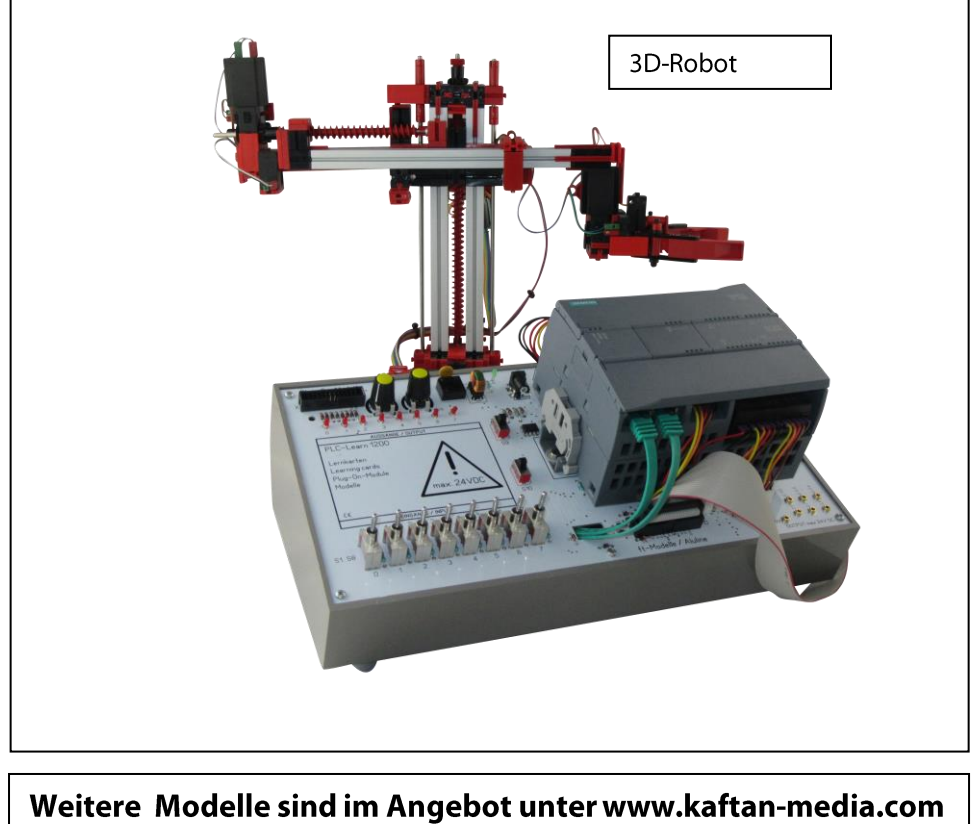